# 项目申报操作手册

# 一、申报流程概述

第一步: 单位注册, 由单位负责人注册单位账号完善信息并提交;

第二步:单位账号审核通过后,项目负责人注册个人账号,完善个人信息并提交;

第三步: 个人账号审核通过后, 登陆个人账号, 填写申报书上传附件材料并提交 推荐单位,推荐单位推荐且市科技局业务处室受理后,项目负责人需对纸质材料进行 送审。

# 二、操作步骤

### 1 单位注册

1.1 注册账号。点击右上角"注册"按钮,选择身份"单位注册",填写注册信息, 完成注册。

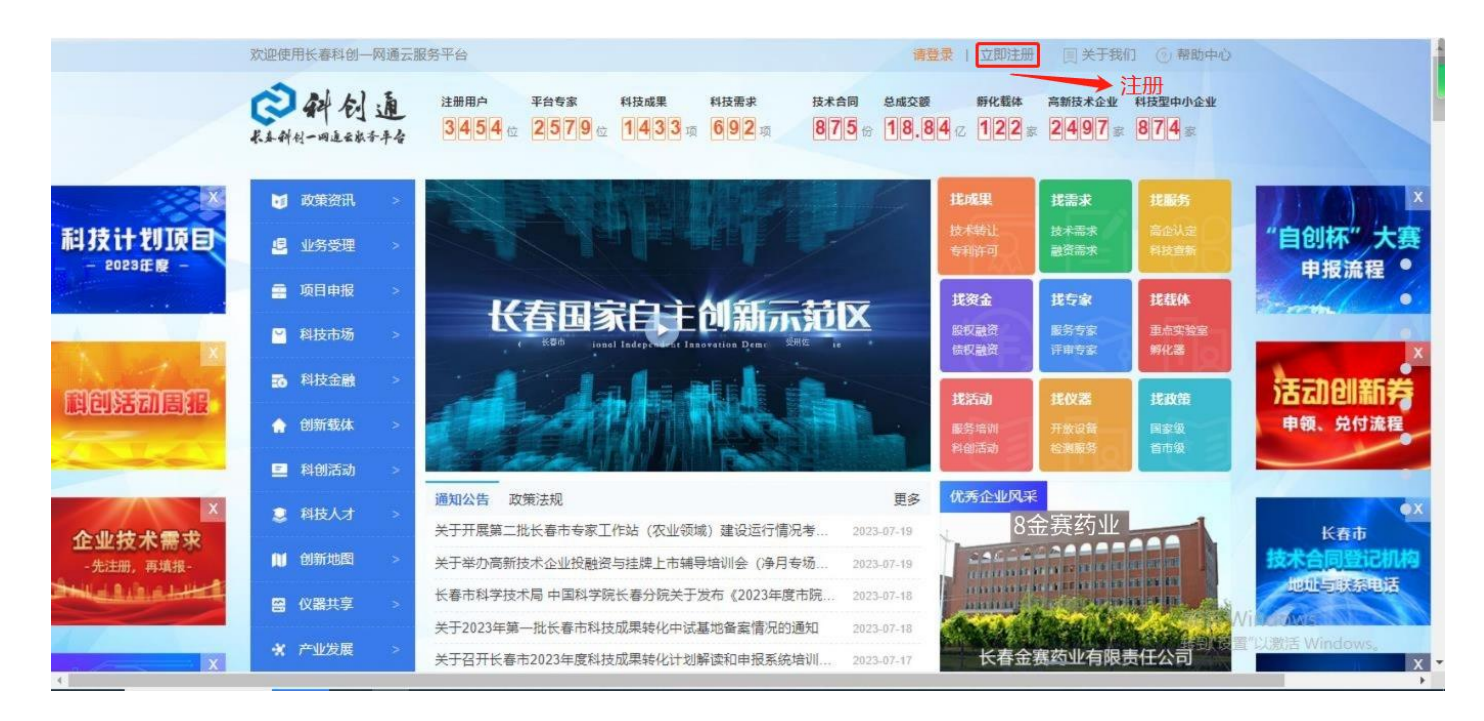

图 1-1 平台首页

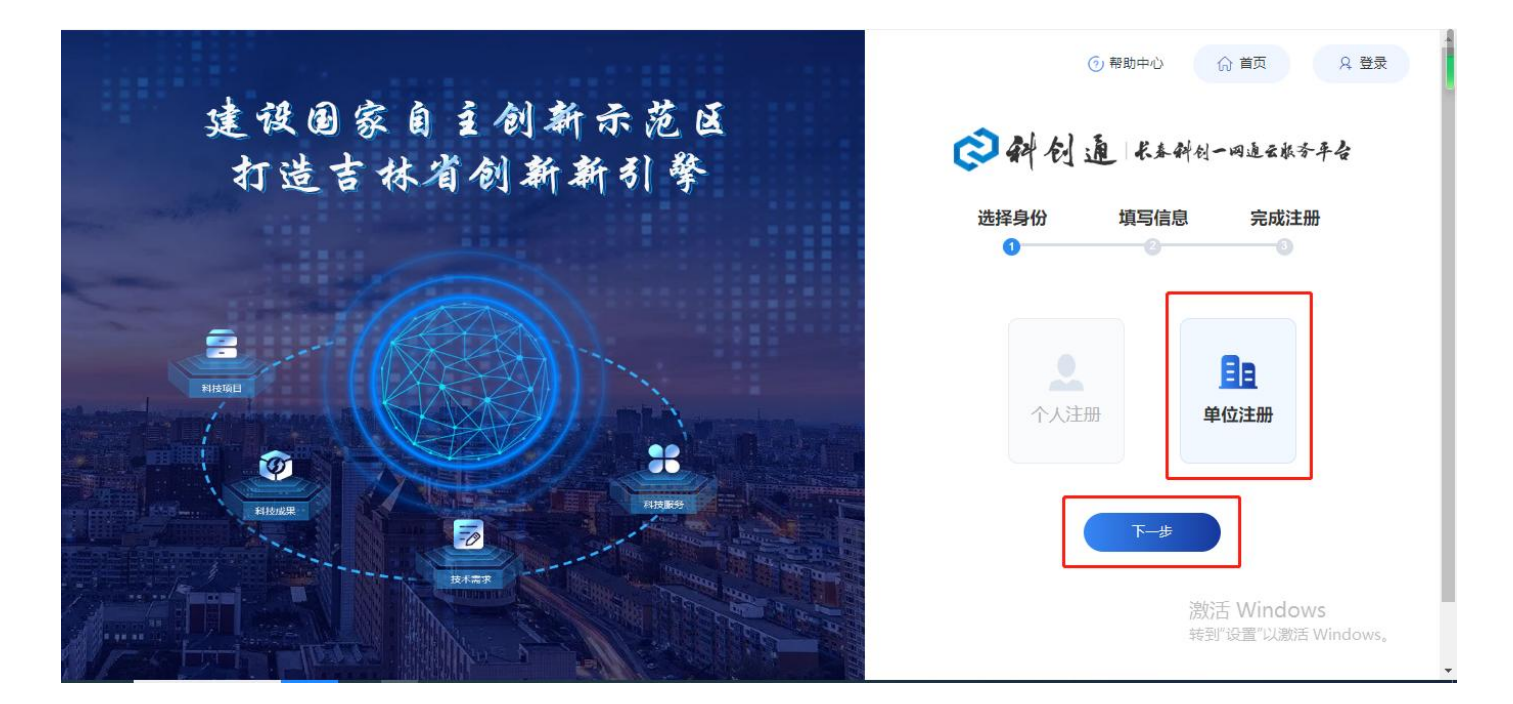

图 1-2 选择身份

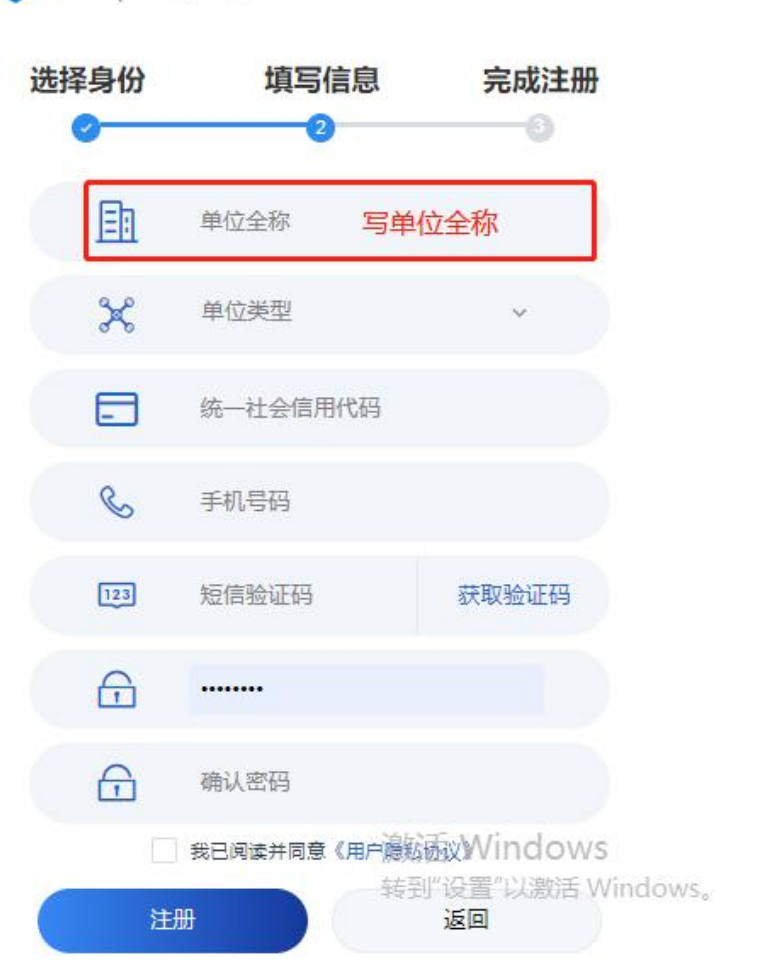

◎斜创通长44的一同通云水子平台

图 1-3 注册信息

1.2 进入单位主页,可查看通知公告与相关下载,也可使用快捷入口。点击左侧导 航"单位档案"或者快捷入口"单位信息维护"跳转到单位档案页面。

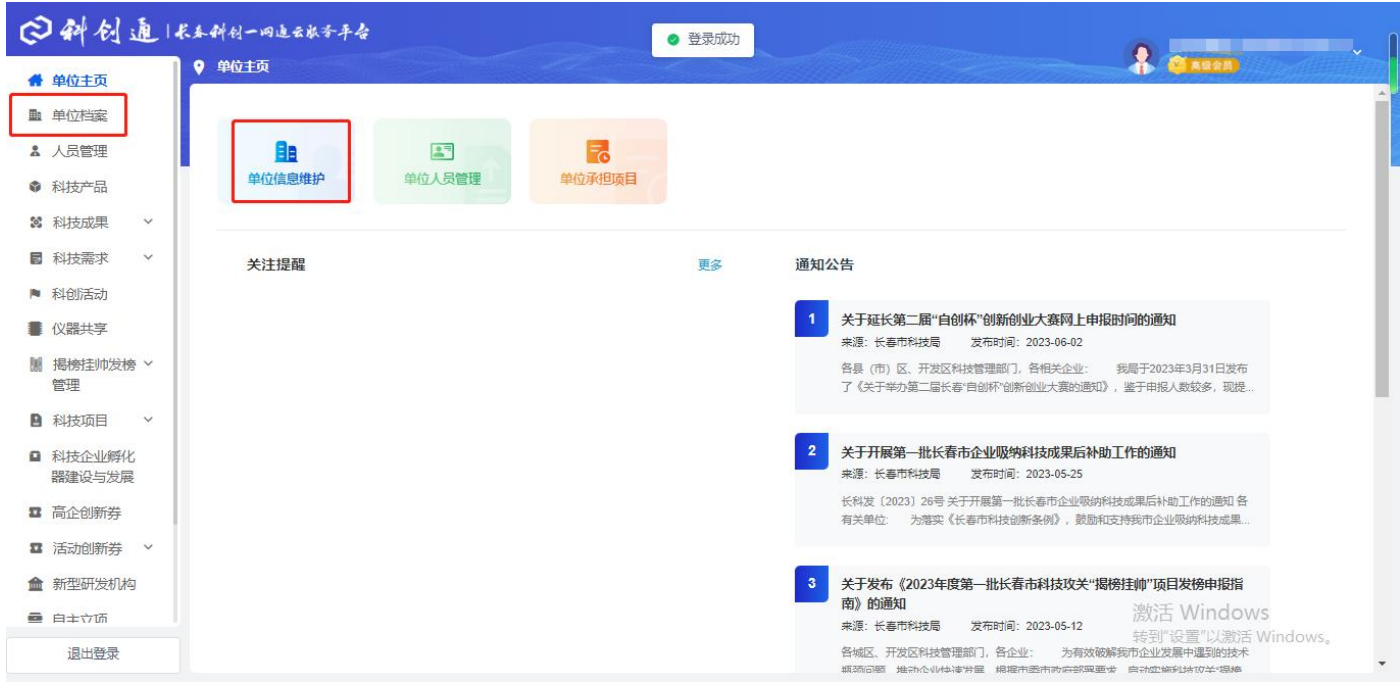

图 1-4 单位主页

# 1.3 完善单位档案

1.3.1 填写单位档案中的基本信息并保存。(注:基本信息填写完成后需点击右上 角"保存"按钮,再继续填写其他模块信息。)

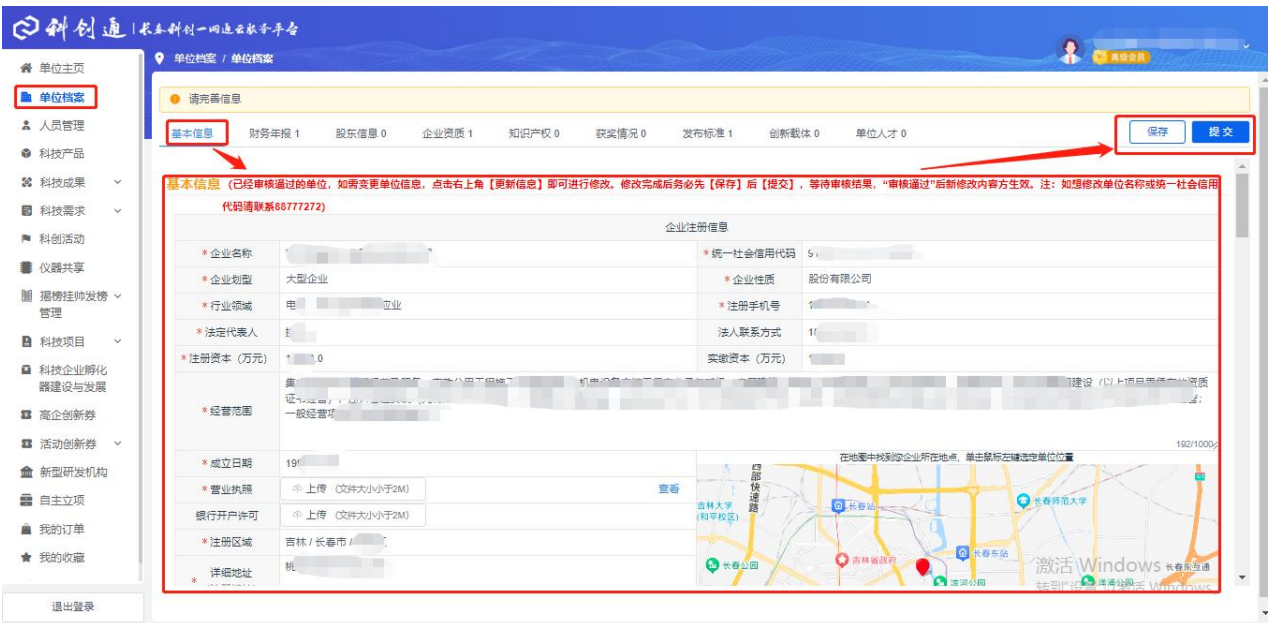

图 1-5 单位档案-基本信息

1.3.2 企业用户需选择自己的推荐单位并填写上一年度财务报告数据, 其余模块选 填,填写完成后点击右上角"提交"按钮:等待审核结果,审核通过则可使用平台其 他功能,未通过前,其余功能无法使用,如被退回,请根据修改意见重新完善单位档 案再次提交。机关、事业单位用户无需上传财务年报(机关、事业单位用户与企业用 户的单位档案页面显示不同,即填写模块不同,无财务年报等模块,具体以登陆平台 后看到的页面为准),其余单位档案模块选填,填写完成后点击右上角"提交"按钮, 等待相应管理人员审核,审核通过则可使用平台其他功能,未通过前,其余功能无法 使用。如被退回请根据修改意见重新完善单位档案并再次提交。

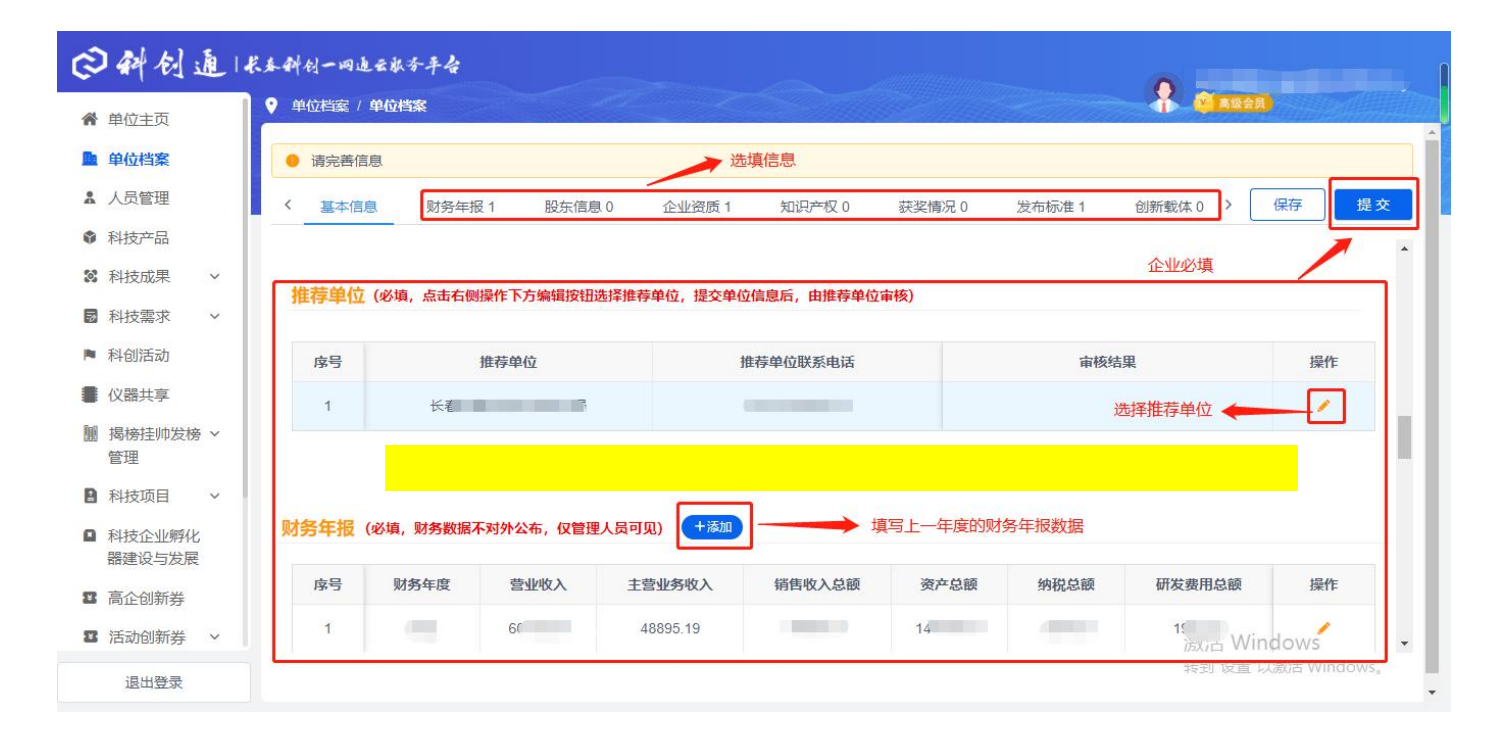

图 1-6 推荐单位与财务年报

# 2 个人注册

2.1 注册账号。单位账号审核通过后,点击右上角"注册"按钮,选择身份"个人 注册",填写注册信息,完成注册。

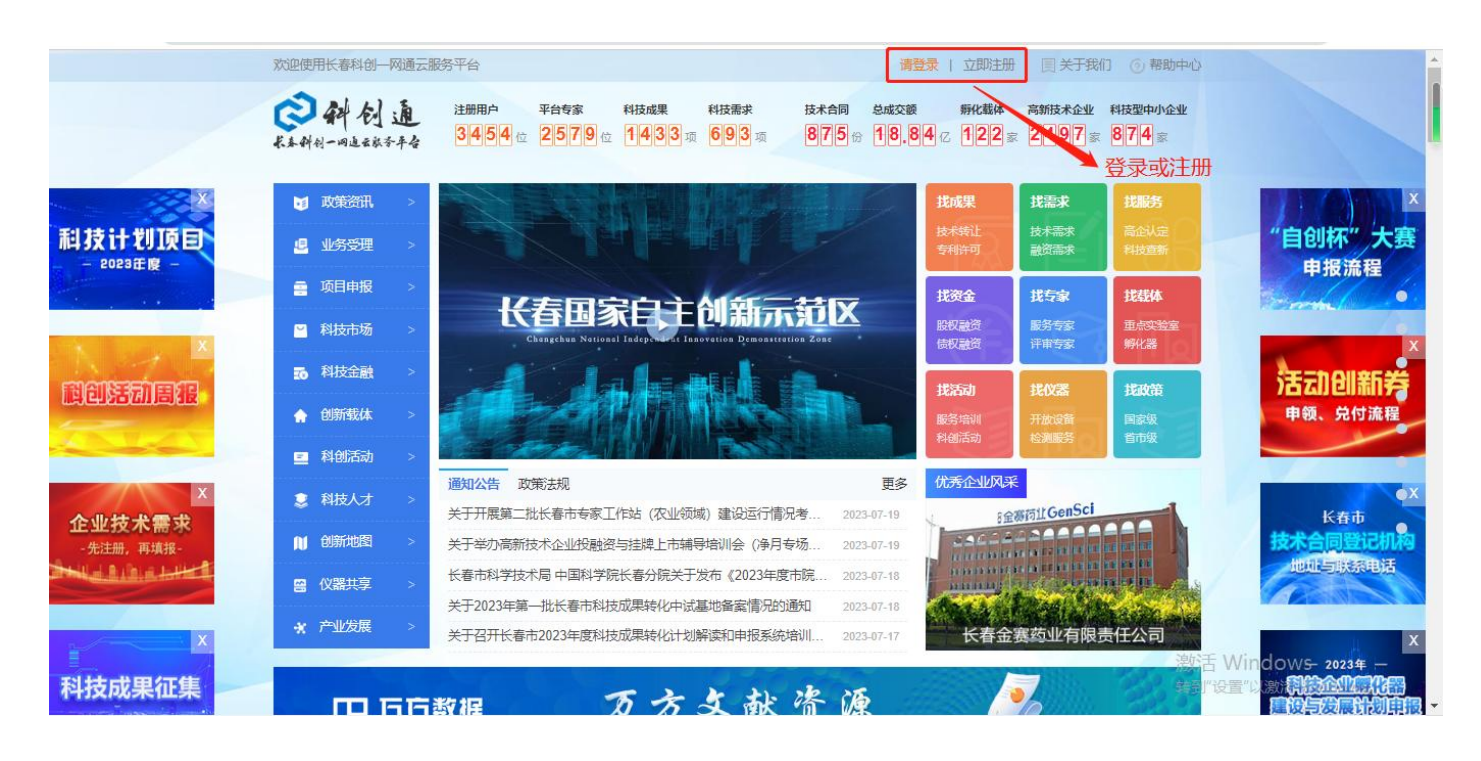

图 2-1 平台首页

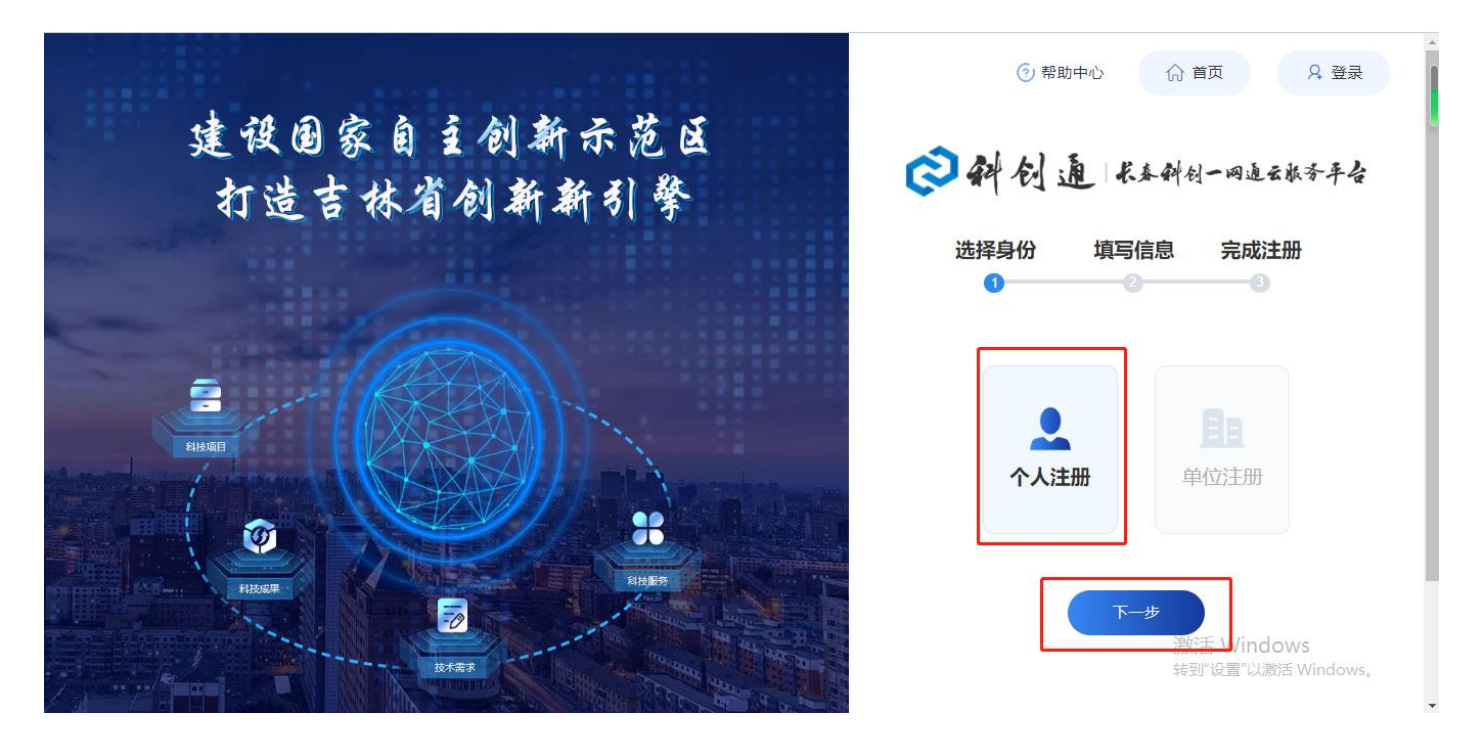

图 2-2 选择身份

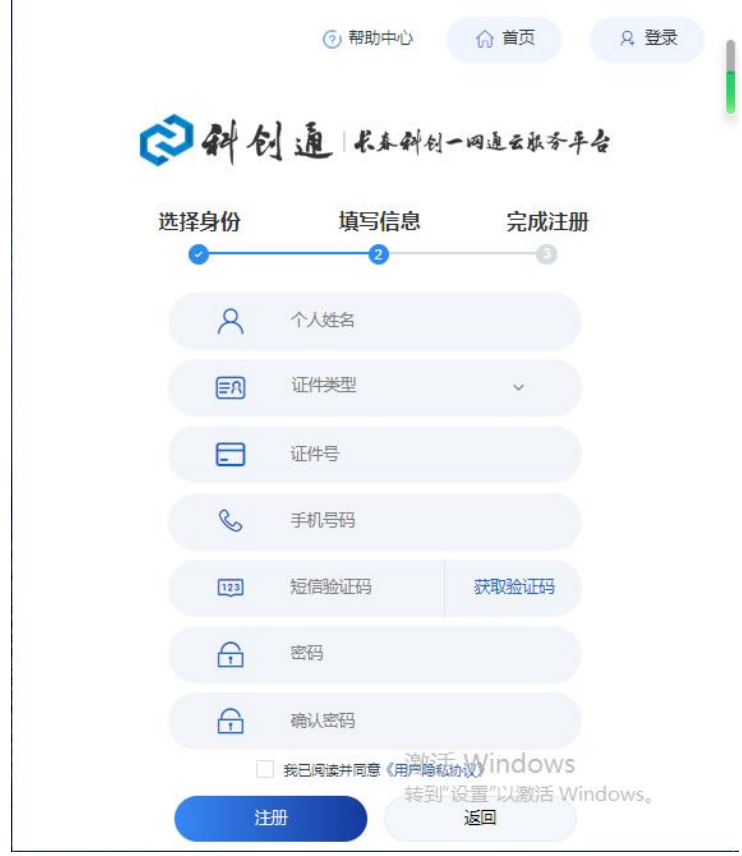

图 2-3 注册信息

2.2 进入个人主页后,可查看通知公告与相关下载,并使用快捷入口功能。点击左 侧导航"个人档案"或者快捷入口"项目负责人信息维护"进入项目负责人信息页面。

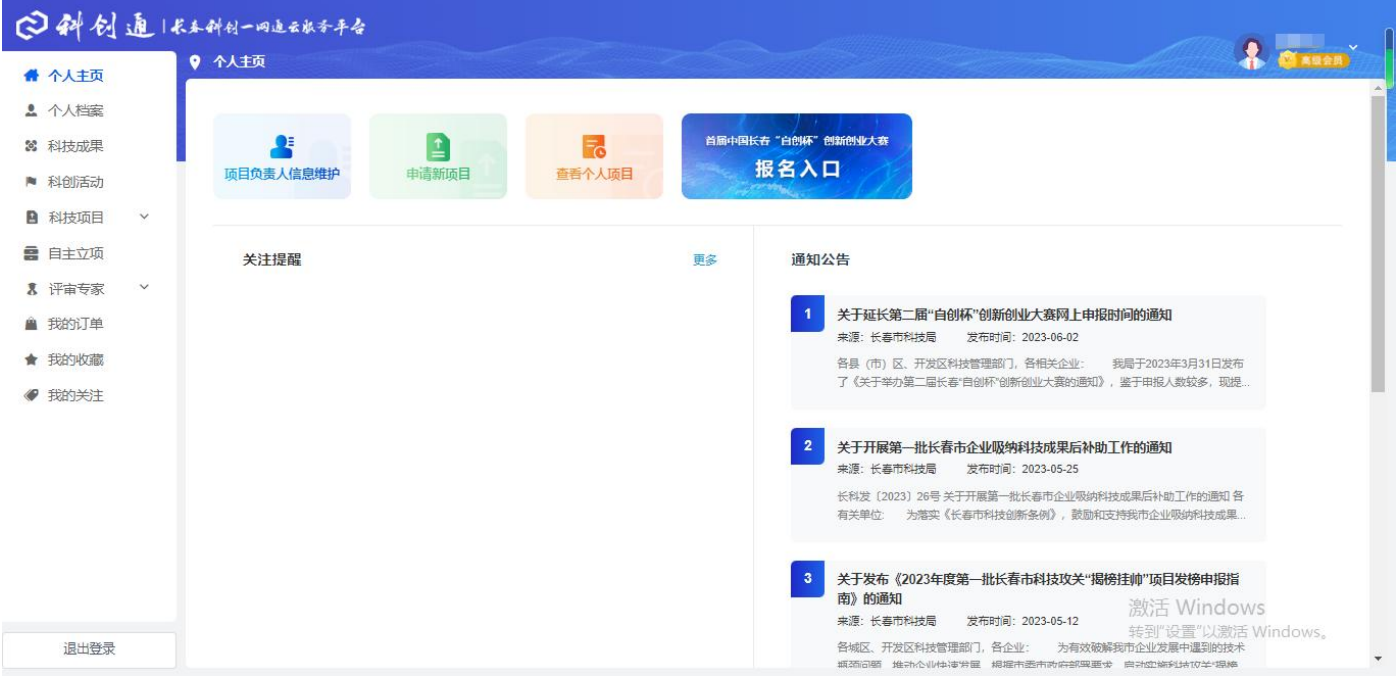

图 2-4 个人主页

2.3 完善项目负责人信息。必填信息要求必须填写,选填信息可自愿填写,"基本 信息"完善后点击右上角"保存"按钮,再选择现任职单位(如现任职单位中没有您 所在单位的选项,需要您单位负责人再注册一个单位账号,完善单位信息并提交,审 核通过后,再登陆个人账号选择现任职单位),必填信息全部填写完毕且确认无误后点 击右上角"提交"按钮进行提交。

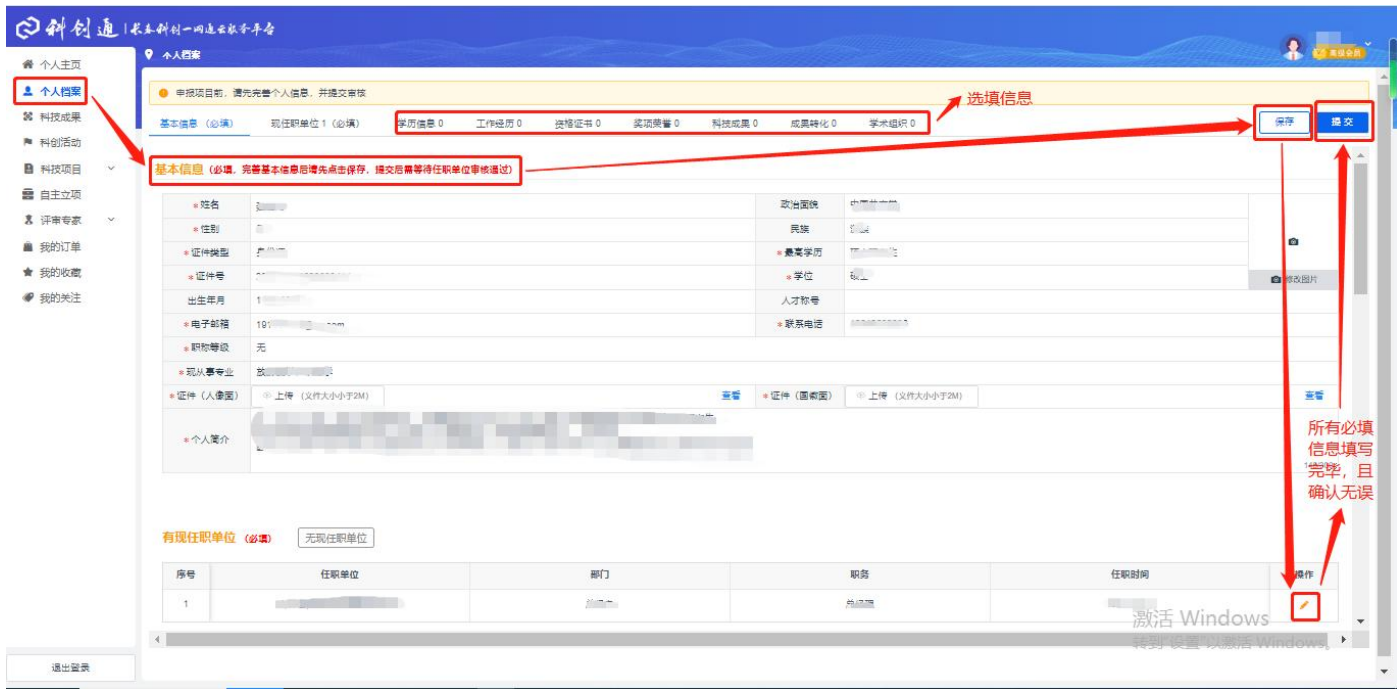

图 2-5 个人档案-基本信息

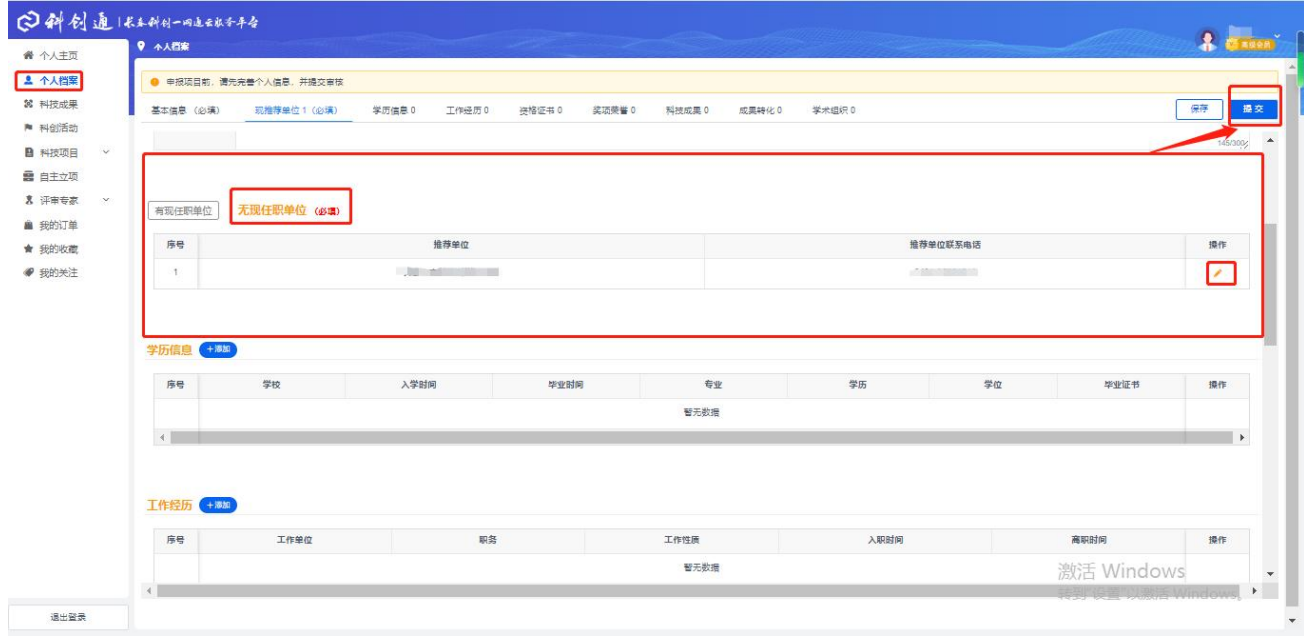

### 图 2-6 个人档案-无现任职单位

2.4 项目负责人信息提交后,等待任职单位或推荐单位审核结果,审核通过则可使 用个人账号其他功能。未审核通过前不可使用其他功能,如项目负责人信息被退回, 需根据修改意见重新完善项目负责人信息并再次提交。

## 3 填报申报书

3.1 个人账号审核通过后,登陆个人账号,点击左侧导航"科技项目"中的"申报 书",进入该页面,点击右上角"申报项目"按钮。

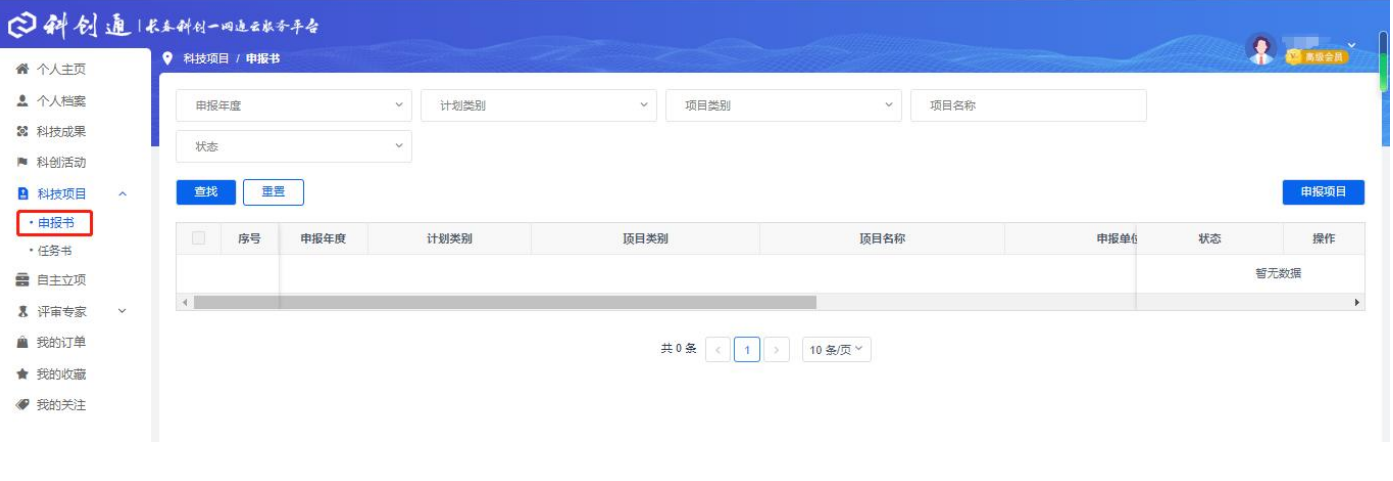

#### 图 3-1 申报书

## 3.2 选择申报专项。

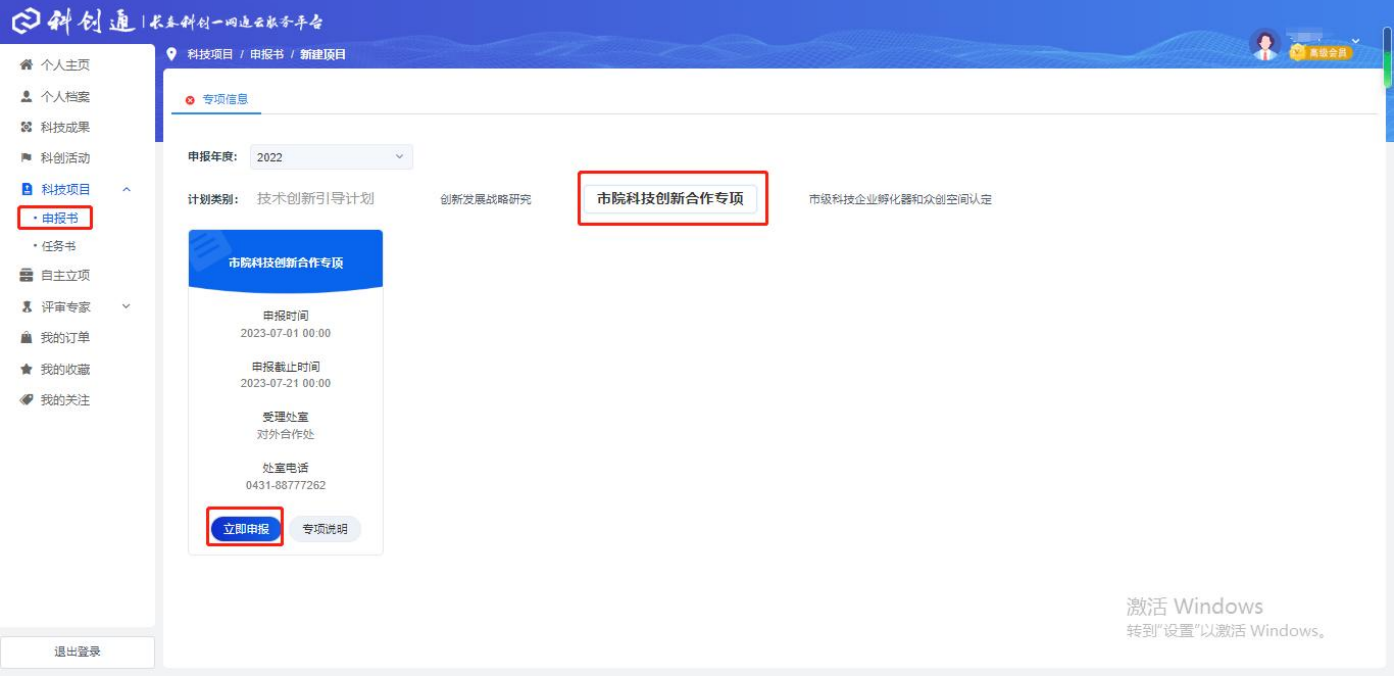

3.3 填写申报书的基本信息、人员信息、单位信息、附件信息、支持情况、拨款信 息,如实填写,每填写一个模块,均需保存后,再进行填写下一个模块。(注:单位信 息中需选择合作单位的,如选项无合作单位名称,则需要合作单位再注册一个单位账 号,完善单位信息后提交,审核通过后,再登陆项目负责人账号选择合作单位。)

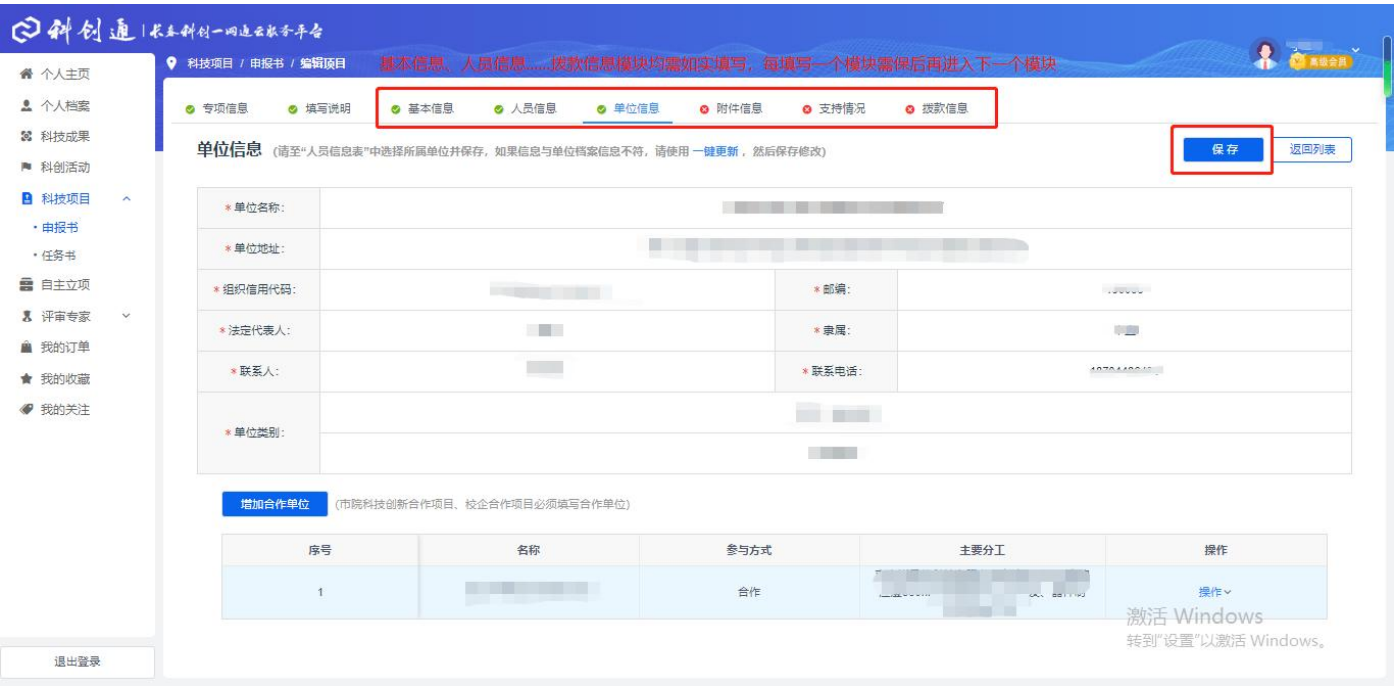

图 3-3 编辑项目

3.4 填写无误后提交,点击返回列表按钮。

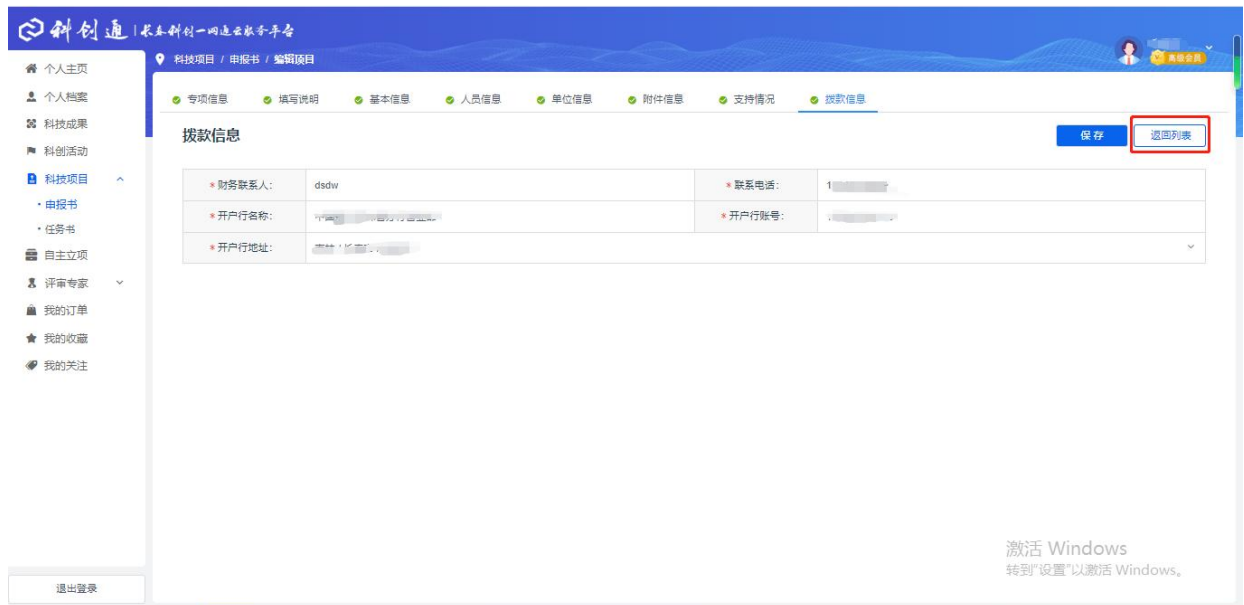

图 3-4 返回列表

| ● 个人主页                  | ● 科技项目 / 申报书           |                |                |                                                     |                                                                                                    |     | <b>A</b> Cases |
|-------------------------|------------------------|----------------|----------------|-----------------------------------------------------|----------------------------------------------------------------------------------------------------|-----|----------------|
| ▲ 个人档案                  | 申报年度                   | 计划类别<br>$\vee$ | 项目类别<br>$\vee$ | 项目名称<br>$\vee$                                      |                                                                                                    |     |                |
| 3 科技成果<br>■ 科创活动        | 状态                     | $\vee$         |                |                                                     |                                                                                                    |     |                |
| <b>B</b> 科技项目<br>$\sim$ | 重置<br>查找               |                |                |                                                     |                                                                                                    |     | 申报项目           |
| ・申报书<br>·任务书            | 序号<br>申报年度             | 计划类别           | 顶目类别           | 顶目名称                                                | 申报单位                                                                                                    | 状态  | 操作             |
| <b>雷</b> 自主立项           | O<br>2022<br>$-1$      | 市院科技创新合作专项     | 市院科技创新合作专项     | <b>Designation</b><br>1999<br><b>PEACHTREE INC.</b> | $\label{eq:1} \mathcal{C}^{\text{in}}_{\text{in}}(\mathbb{R}^{2n+2\ell+1})\subset \mathbb{R}^{2n+1}=\cdots$ | 未提交 | 提作v            |
| <b>ス</b> 评审专家<br>×      | $\left  \cdot \right $ |                |                |                                                     |                                                                                                    |     | 编辑             |
| ■ 我的订单                  |                        |                | 共1条 <          |                                                     |                                                                                                    |     | 提交             |
| ★ 我的收藏                  |                        |                | 1              | 10 条/页 >                                            |                                                                                                    |     | 删除             |
| ● 我的关注                  |                        |                |                |                                                     |                                                                                                    |     |                |
|                         |                        |                |                |                                                     |                                                                                                    |     |                |
|                         |                        |                |                |                                                     |                                                                                                    |     |                |
|                         |                        |                |                |                                                     |                                                                                                    |     |                |
|                         |                        |                |                |                                                     |                                                                                                    |     |                |
|                         |                        |                |                |                                                     |                                                                                                    |     |                |
|                         |                        |                |                |                                                     |                                                                                                    |     |                |

图 3-5 提交推荐单位

3.5 项目申报书被推荐单位推荐,以及市科技局业务处室受理后,再下载打印申报 书及其他附件材料,加盖单位公章后,对纸质材料进行送审。具体送审地点、送审材 料份数等需按照申报指南或通知的相关要求进行。

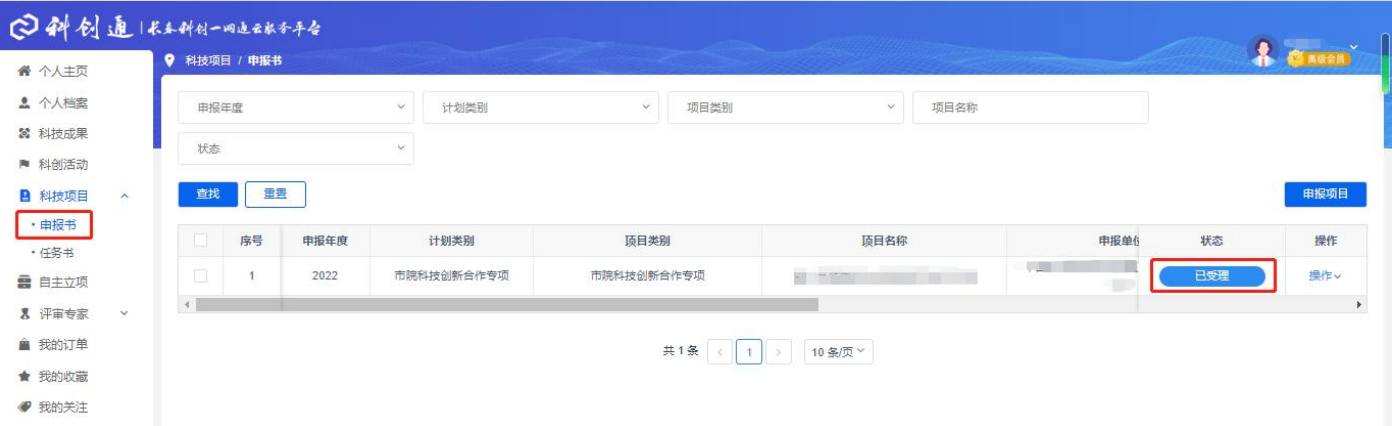